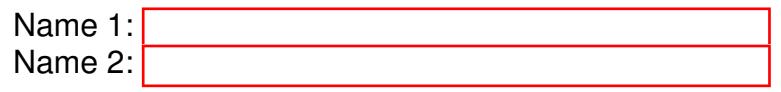

# COMPUTER NETWORKING

# LAB EXERCISES (TP) 0 BASIC CONFIGURATION AND IP SUITE: PING(6), TRACEROUTE(6), NETSTAT, NSLOOKUP

September 18, 2015

#### Abstract

In this lab you will practice some networking commands that enable you to obtain information about Internet machines and about the connectivity and the paths between them.

### 1 ORGANIZATION OF THE TP AND USEFUL COMMANDS

#### 1.1 TP REPORT

Type your answers in this document. We recommend you use Adobe Reader XI to open this PDF, as other readers (such as SumatraPDF, but also older versions of Adobe!) don't support saving HTML forms. That will be your TP report (one per group). When you finish, save the report and upload it on moodle. Don't forget to write your names on the first page of the report. See on Moodle for the deadline.

#### 1.2 WIRESHARK

You will be using Wireshark to sniff packets. Since there are a lot of packets generated by the applications running on your machine, you may want to use filters. http://wiki.wireshark.org/DisplayFilters

# <span id="page-1-0"></span>2 THE IPV4 INTERNET

Connect to the Internet in IPv4 and disable any IPv6 connectivity. Then, in order to determine the following information:

- the IP address(es) of your machine  $\langle my\_ip \rangle$ ,
- the netmask <my netmask>, and
- $\bullet$  the default gateway of your machine <my\_gateway>.

In MacOS use # ifconfig # netstat -nr In Linux use # ifconfig # route -n or in Windows > ipconfig /all

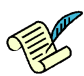

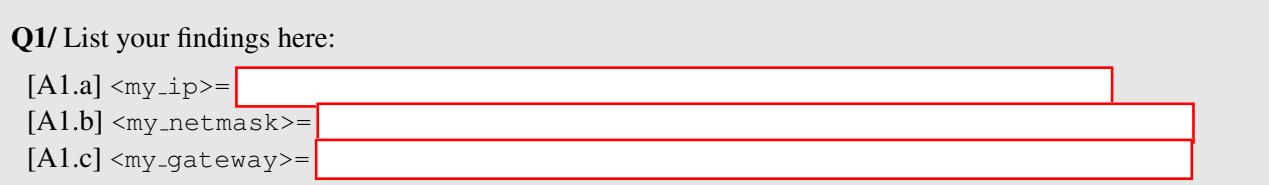

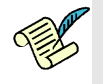

Q2/ Is your IP address public or private? What does the netmask in IPv4 (or the prefix in IPv6) mean?

[A2]

Now, download Wireshark and install it on your computer. Start it (as administrator) and use the menu Capture->Interfaces to start capturing packets on the interface that you use for Internet connectivity.

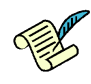

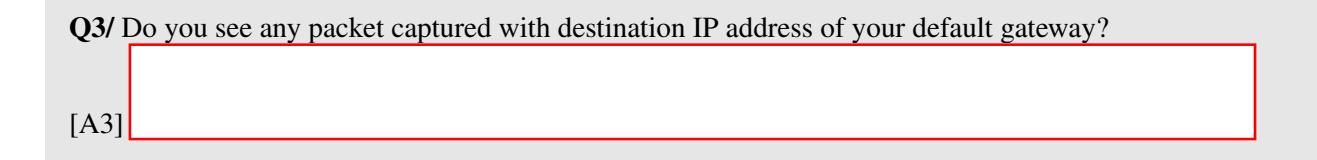

### <span id="page-2-0"></span>**2.1 PING** P[ONG](http://bash.org/?9322)

The ping command uses the ICMP protocol to probe whether a host is up:

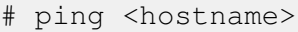

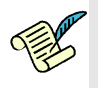

Q4/ Start a new capture with Wireshark and then ping www.google.com. Observe the traffic generated by the ping command. Do you see only ICMP packets?. Stop the ping program and start it again after a couple of seconds. Is there a difference in the first captured packets? Explain.

[A4]

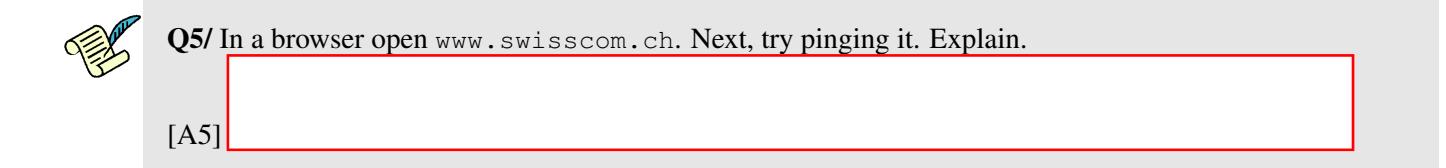

### <span id="page-2-1"></span>2.2 TRACEROUTE AND NETSTAT

traceroute is a tool for displaying the route to a destination.

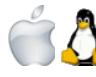

In MacOS and Linux:

# traceroute www.google.com

In Windows:

> tracert www.google.com

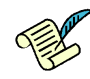

Q6/ Write the names/IP addresses of the routers that forward your packets to reach Google (including the address of the Google server you reach).

[A6]

netstat is a tool for displaying TCP connections, routing table, interfaces and network statistics. Open a web browser, go to lca.epfl.ch, and leave the browser open for the moment.

Look at the active TCP connections.

# netstat -t -n

The -n switch prevents name resolving and makes netstat display results faster (but obviously without the names of the hosts).

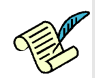

Q7/ Identify the TCP connections opened by visiting the lca.epfl.ch webpage. Write them down and describe them here. Is there one, or are there several such connections? Why?

[A7]

## 3 THE IPV6 INTERNET

Now let's examine the situation when only IPv6 connectivity is present.

Find an access to an IPv6 network and disable IPv4 on your machine. IPv6 access is provided in INF019 via a wireless access point, or on the PCs in the room via a wired connection.

Use wireshark to observe the traffic. On your computer type

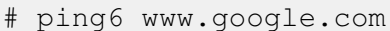

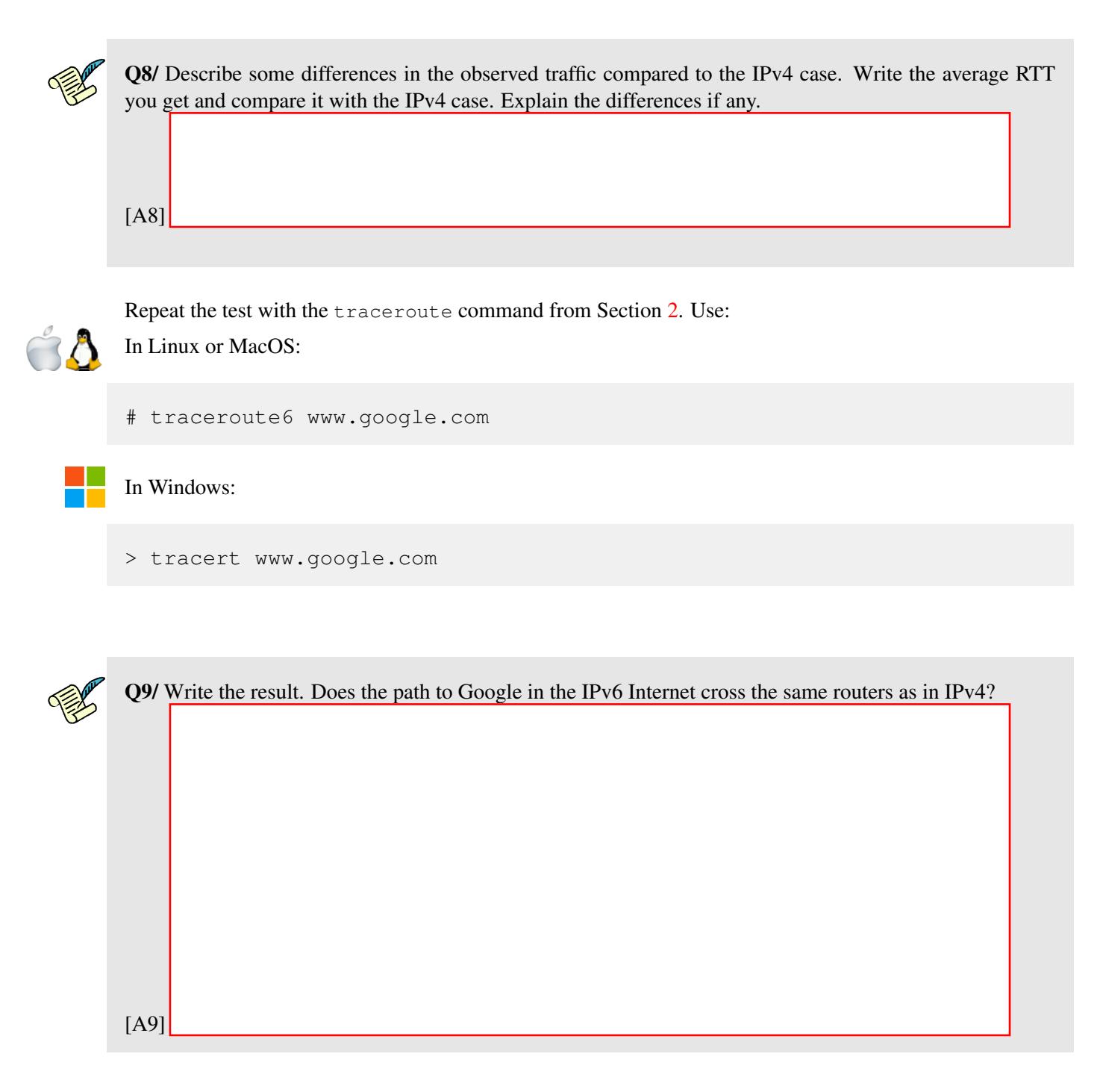

Now, open the web browser (new window), go to  $lca.epf1.ch$ .

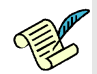

Q10/ Do you notice a difference between two versions of lca.epfl.ch pages? Can you imagine by which mechanism such a difference may occur ?

[A10]

Look at the active connections.

# netstat -t -n

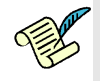

Q11/ Compare the output that is related to  $lca.epf1.ch$  with the one that you wrote down for IPv4. Comment about it

[A11]

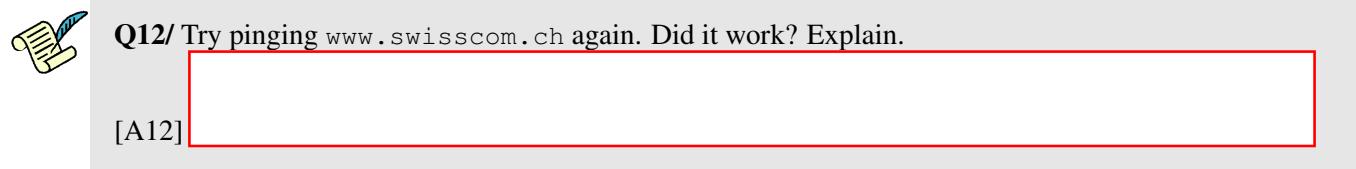

## 4 NAMES IN THE INTERNET

*Juliet*: [...] What's in a name? That which we call a rose By any other name would smell as sweet.

W.S.

Replace your DNS servers by an inexisting IP address, say 1.2.3.4. If you configured statically your DNS servers, don't forget to write them down somewhere.

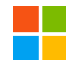

Go to the Properties of your Internet connection. Click on Internet Protocol Version 4, Properties, choose Use the following DNS server addresses, and write 1.2.3.4

Use the manual configuration in the network settings and set the DNS address to 1.2.3.4

Switch to root mode using su and edit the /etc/resolv.conf file. Comment out the lines that begin with nameserver (precede them with the # character) and add one line nameserver 1.2.3.4

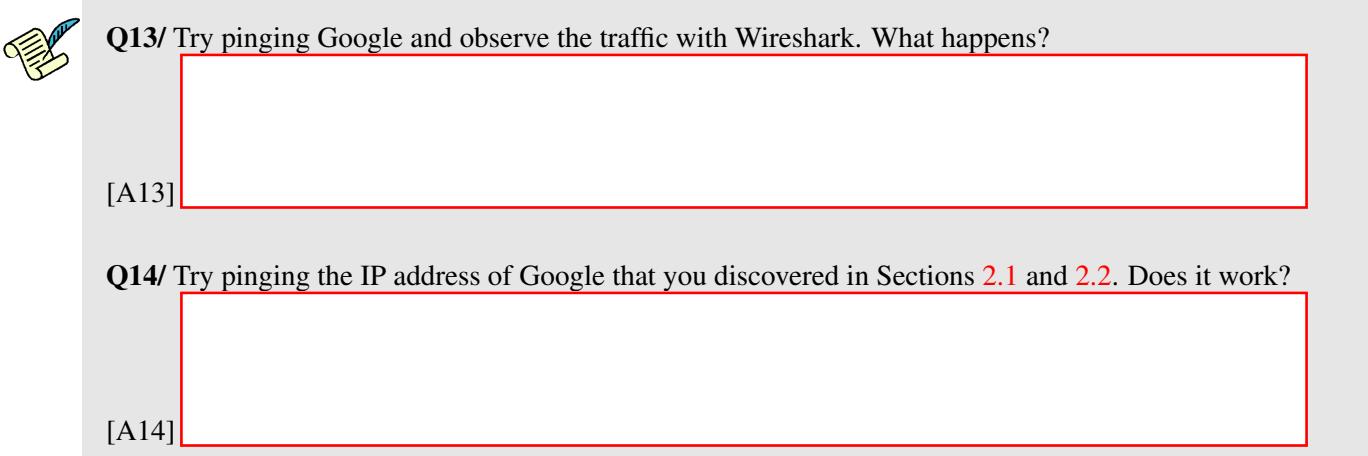

nslookup is a command-line tool for querying Domain Name System (DNS) name servers. Run nslookup with the address of the Google public DNS server.

# nslookup - 8.8.8.8

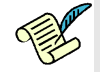

Q15/ In the > prompt, type lca.epfl.ch. Give the IPv4 and IPv6 addresses of lca.epfl.ch. Use set type=A for IPv4 or set type=AAAA for IPv6

[A15]

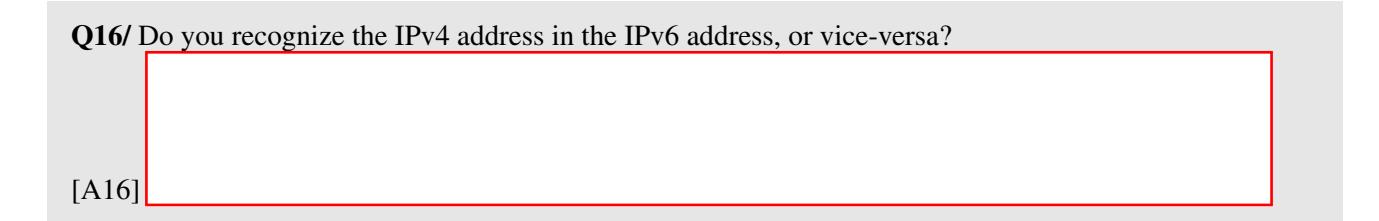

Restore now your initial DNS configuration.

Start a capture in wireshark and do a traceroute in IPv4 to www.google.com. Focus on the line:

```
swiel2.epfl.ch (192.33.209.33) 1.763 ms 121.605 ms 1.459 ms
```
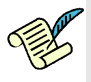

Q17/ Look in the capture and in which packet do you see the name swiel2.epfl.ch. Comment on what you see.

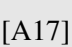

# 5 IPV4 AND IPV6

Let's see what happens when both IPv4 and IPv6 Internet connectivities are present. Stay connected in IPv6, but enable IPv4.

From your computer do a traceroute in IPv4 and IPv6 to www.switch.ch

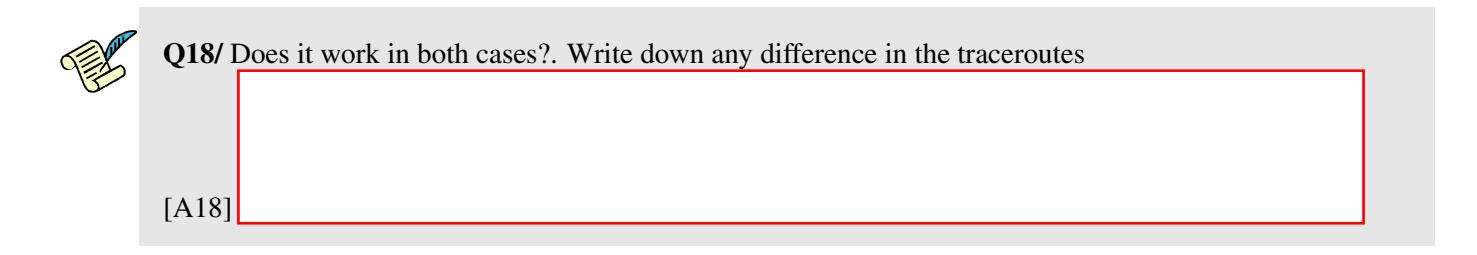

Now, start a new Wireshark capture, open a browser and type www.switch.ch.

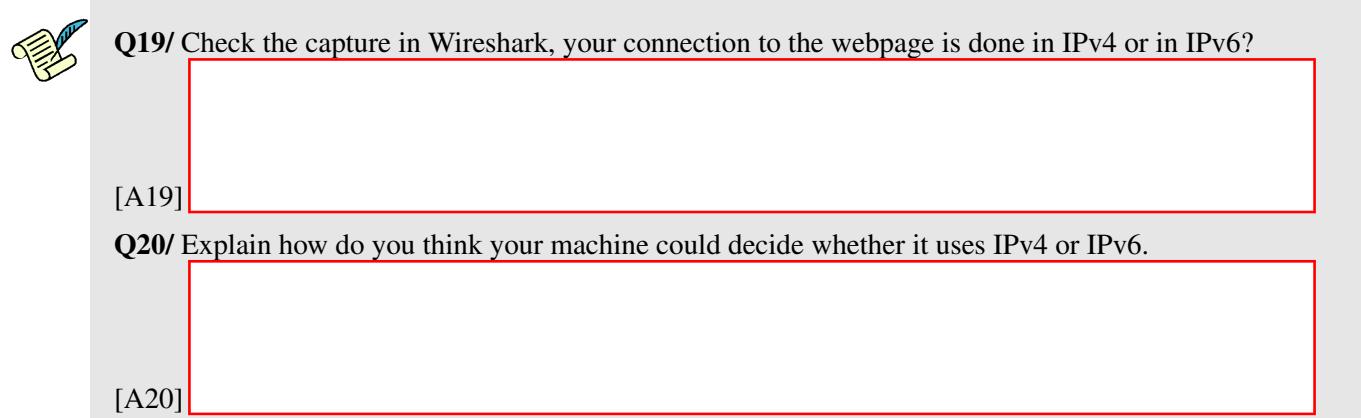